#### 福岡県言語聴覚士会主催

# Web 研修会 (Webinar) のご案内

福岡県士会では、3 回目となる ZOOM を用いた Web 研修会を企画しました。ZOOM とは Web 研修会を行うツール (ソフト・アプリ) で、インターネットに接続できれば、カメラやマイクなどの 準備がなくとも視聴できます。ご自宅で気軽に研修を受けていただくことができるため、これまで、 都合により研修会に参加することができなかった方々も、ぜひこの機会をご活用ください。

第 1 部のリレーメッセージでは、佐々木副会長から県士会が果たす役割や会員の方々へのメッセ ージをお伝えします。第2部では「喉摘後のリハビリテーション」に関する講演を企画しました。講 師の石川先生が取り組んでおられる嗅覚のリハビリテーションは、喉頭を摘出した患者さんの QOL に直結するものです。これを機に新たな分野も学んでみませんか。

多くの方の参加をお待ちしております。

## なお、この研修会は日本言語聴覚士協会生涯学習プログラムポイント取得対象研修会ではありま せんのでご注意ください。

### 詳しくは別紙の「参加の流れと注意点」をご覧ください。

参加希望の方は QR コードもしくは県士会のホームページからお申し込みください。

- 【日 時】 2020年11月7日(土) 10時00分 ~ 11時30分
- 【内 容】 第 1 部:リレーメッセージ:「県士会の役割」 20分

講師 佐々木 哲(福岡県言語聴覚士会 副会長/早良病院)

第2部: 講演会 「喉摘後のリハビリテーション」 60分

講師 石川 幸伸 先生(国際医療福祉大学 福岡保健医療学部)

- 【参加費】 無料
- 【定 員】 90名(福岡県言語聴覚士会会員限定:入会手続き中の方も)

【申 込】 締切:10月30日(金)まで ※定員になり次第締め切ります。

- URL:**<https://ssl.form-mailer.jp/fms/41ffd522381862>** QR コード:
- 【問い合せ】国際医療福祉大学 福岡保健医療学部 言語聴覚学科 大内田博文 Mail:[h-ouchida@iuhw.ac.jp](mailto:h-ouchida@iuhw.ac.jp) 当日問い合わせ(事務局):080-1776-5108

※研修会の録画は後日ホームページにアップする予定です。 ※当日、機器トラブルや通信の状況等により、中止になる場合は、県士会 HP でご案内します。

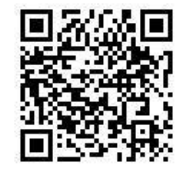

### 参加の流れと注意点

申込方法

1. 申し込みフォームに必要事項を記入してください。

入力事項:名前、勤務先、連絡先(メール)、県士会会員の有無、

- 2.受付が完了したら、自動返信画面(もしくは返信メール)に、研修会当日の ZOOM 招待(ID とパ スワード)と資料開封用のパスワードが表示されます。
	- ZOOM招待画面の例
		- トピック: ○○研修会
		- 時間: 2020 年✕月✕日 10:00 AM
		- Zoom ミーティングに参加する
		- <https://zoom.us/j/000000000>
		- ミーティング ID: 123 4567 8901
		- パスワード: 012345
- 3. 自動返信画面(メール)を保存(コピペやスクショ)しておく。

研修会受講当日の流れ

- 1.県士会ホームページから資料をダウンロードし、自動返信画面(メール)に記載されているパスワー ドで資料を開封する。資料は PC やタブレットで閲覧するか、印刷するなどしてご準備ください。 資料は当日までに県士会ホームページにアップします。
- 2.研修会開始時刻 20 分前より ZOOM の接続が行えます。 ※ZOOM のアプリやソフトのインストール、アカウント作成は不要です。 ZOOM の接続方法(1か2のいずれかで接続してください)
	- ①自動返信画面に記載されている招待 URL をクリック([https://zoom.us/](https://zoom.us/・・・)・・・)。
		- パスワードを求められたら入力し接続(Zoom 招待のパスワード)。
	- ②インターネットで「ZOOM」を検索する。ZOOM のホームページ上の「ミーティングに参加す る」をクリックする。ミーティング ID やパスワードを入力して接続する。サインアップやサイ ンインは不要です。

※ビデオ(受講者側のカメラ)はありでもなしで構いません。

- 3.接続が完了したら、講師や受講者の画面が表示されます。
- 4.時間になったら、研修会を開始します。チャットやマイクで質問することも可能です。
- 5.研修会終了後、アンケートに回答ください。